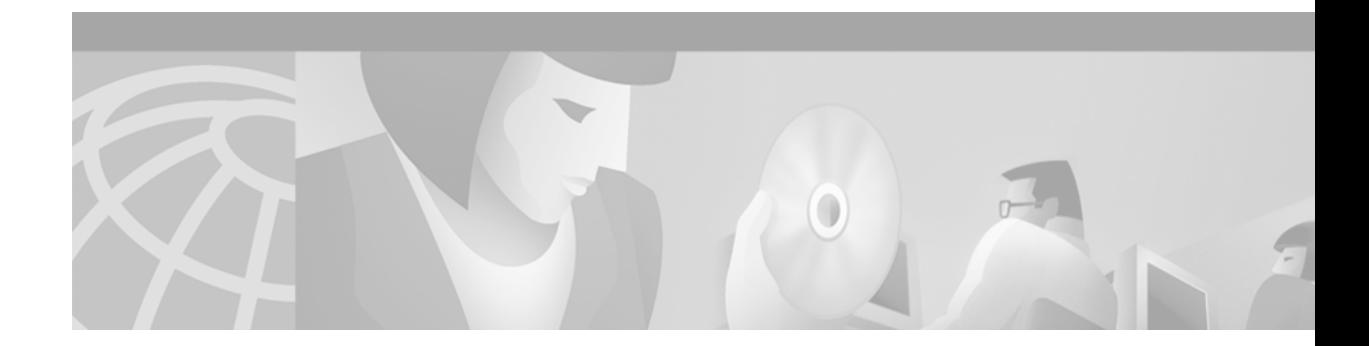

# **BGP Conditional Route Injection**

#### **Feature History**

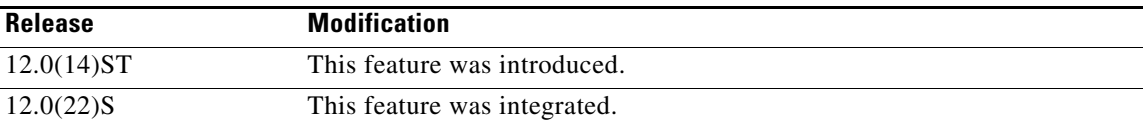

This feature module describes the BGP Conditional Route Injection feature and includes the following sections:

- **•** [Feature Overview, page 1](#page-0-0)
- **•** [Benefits, page 2](#page-1-0)
- **•** [Related Features and Technologies, page 2](#page-1-1)
- **•** [Supported Platforms, page 2](#page-1-2)
- **•** [Supported Standards, MIBs, and RFCs, page 3](#page-2-0)
- **•** [Configuration Tasks, page 3](#page-2-1)
- **•** [Monitoring and Maintaining BGP Conditional Route Injection, page 6](#page-5-0)
- **•** [Configuration Examples, page 6](#page-5-1)
- **•** [Command Reference, page 7](#page-6-0)

# <span id="page-0-0"></span>**Feature Overview**

 $\mathbf I$ 

Routes that are advertised through the Border Gateway Protocol (BGP) are commonly aggregated to minimize the number of routes that are used and reduce the size of global routing tables. However, common route aggregation can obscure more specific routing information that is more accurate but not necessary to forward packets to their destinations. Routing accuracy is obscured by common route aggregation because a prefix that represents multiple addresses or hosts over a large topological area cannot be accurately reflected in a single route. Cisco IOS software provides several methods in which you can originate a prefix into BGP. The existing methods include redistribution and using the **network** or **aggregate-address** command. These methods assume the existence of more specific routing information (matching the route to be originated) in either the routing table or the BGP table.

The BGP Conditional Route Injection feature allows you to originate a prefix into a BGP routing table without the corresponding match. This feature allows more specific routes to be generated based on administrative policy or traffic engineering information in order to provide more specific control over the forwarding of packets to these more specific routes, which are injected into the BGP routing table

only if the configured conditions are met. Enabling this feature will allow you to improve the accuracy of common route aggregation by conditionally injecting or replacing less specific prefixes with more specific prefixes. Only prefixes that are equal to or more specific than the original prefix may be injected. The BGP Conditional Route Injection feature is enabled with the **bgp inject-map exist-map** command. This command uses two route maps (inject-map and exist-map) to install one (or more) more specific prefix into a BGP routing table. The exist-map specifies the prefixes that the BGP speaker will track. The inject-map defines the prefixes that will be created and installed into the local BGP table.

### <span id="page-1-0"></span>**Benefits**

The BGP Conditional Route Injection feature allows you to inject more specific prefixes into a BGP routing table over less specific prefixes that were selected through normal route aggregation. These more specific prefixes can be used to provide a finer granularity of traffic engineering or administrative control than is possible with aggregated routes.

### <span id="page-1-1"></span>**Related Features and Technologies**

The BGP Conditional Route Injection feature is an extension of the BGP routing protocol. For more information about configuring BGP and filtering, refer to the "BGP chapter" of the *Cisco IOS Release 12.0 Network Protocols Configuration Guide, Part 1* and *Cisco IOS Release 12.0 Network Protocols Command Reference, Part 1*.

### **Related Documents**

- **•** *Cisco IOS Release 12.0 Network Protocols Configuration Guide, Part 1*
- **•** *Cisco IOS Release 12.0 Network Protocols Command Reference, Part 1*

### <span id="page-1-2"></span>**Supported Platforms**

The BGP Conditional Route Injection feature is supported by the following platforms that support Cisco IOS Release 12.0(22)S:

- **•** Cisco 7200 series
- **•** Cisco 7500 series
- **•** Cisco 10000 series
- **•** Cisco 12000 series

### **Determining Platform Support Through Cisco Feature Navigator**

Cisco IOS software is packaged in feature sets that are supported by specific platforms. To get updated information regarding platform support for this feature, access Cisco Feature Navigator. Cisco Feature Navigator dynamically updates the list of supported platforms as new platform support is added for the feature.

Cisco Feature Navigator is a web-based tool that enables you to determine which Cisco IOS software images support a specific set of features and which features are supported in a specific Cisco IOS image. You can search by feature or release. Under the release section, you can compare releases side by side to display both the features unique to each software release and the features in common.

To access Cisco Feature Navigator, you must have an account on Cisco.com. If you have forgotten or lost your account information, send a blank e-mail to cco-locksmith@cisco.com. An automatic check will verify that your e-mail address is registered with Cisco.com. If the check is successful, account details with a new random password will be e-mailed to you. Qualified users can establish an account on Cisco.com by following the directions at [http://www.cisco.com/register.](http://www.cisco.com/register)

Cisco Feature Navigator is updated regularly when major Cisco IOS software releases and technology releases occur. For the most current information, go to the Cisco Feature Navigator home page at the following URL:

<http://www.cisco.com/go/fn>

#### **Availability of Cisco IOS Software Images**

Platform support for particular Cisco IOS software releases is dependent on the availability of the software images for those platforms. Software images for some platforms may be deferred, delayed, or changed without prior notice. For updated information about platform support and availability of software images for each Cisco IOS software release, refer to the online release notes or, if supported, Cisco Feature Navigator.

### <span id="page-2-0"></span>**Supported Standards, MIBs, and RFCs**

#### **Standards**

No new or modified standards are supported by this feature.

### **MIBs**

No new or modified MIBs are supported by this feature.

To obtain lists of supported MIBs by platform and Cisco IOS release, and to download MIB modules, go to the Cisco MIB website on Cisco.com at the following URL:

<http://www.cisco.com/public/sw-center/netmgmt/cmtk/mibs.shtml>

#### **RFCs**

No new or modified RFCs are supported by this feature.

### <span id="page-2-1"></span>**Configuration Tasks**

This section contains configuration tasks for the BGP Conditional Route Injection feature. The first task must be performed to implement conditional route injection for BGP, the second task is an optional task to help you verify that conditional route injection is configured and working. The second task includes some troubleshooting tips.

- **•** [Configuring BGP Conditional Route Injection](#page-3-0)
- **•** [Verifying BGP Conditional Route Injection](#page-4-0)

 $\mathbf I$ 

### <span id="page-3-0"></span>**Configuring BGP Conditional Route Injection**

To configure the BGP Conditional Route Injection feature, perform the following required steps beginning in global configuration mode:

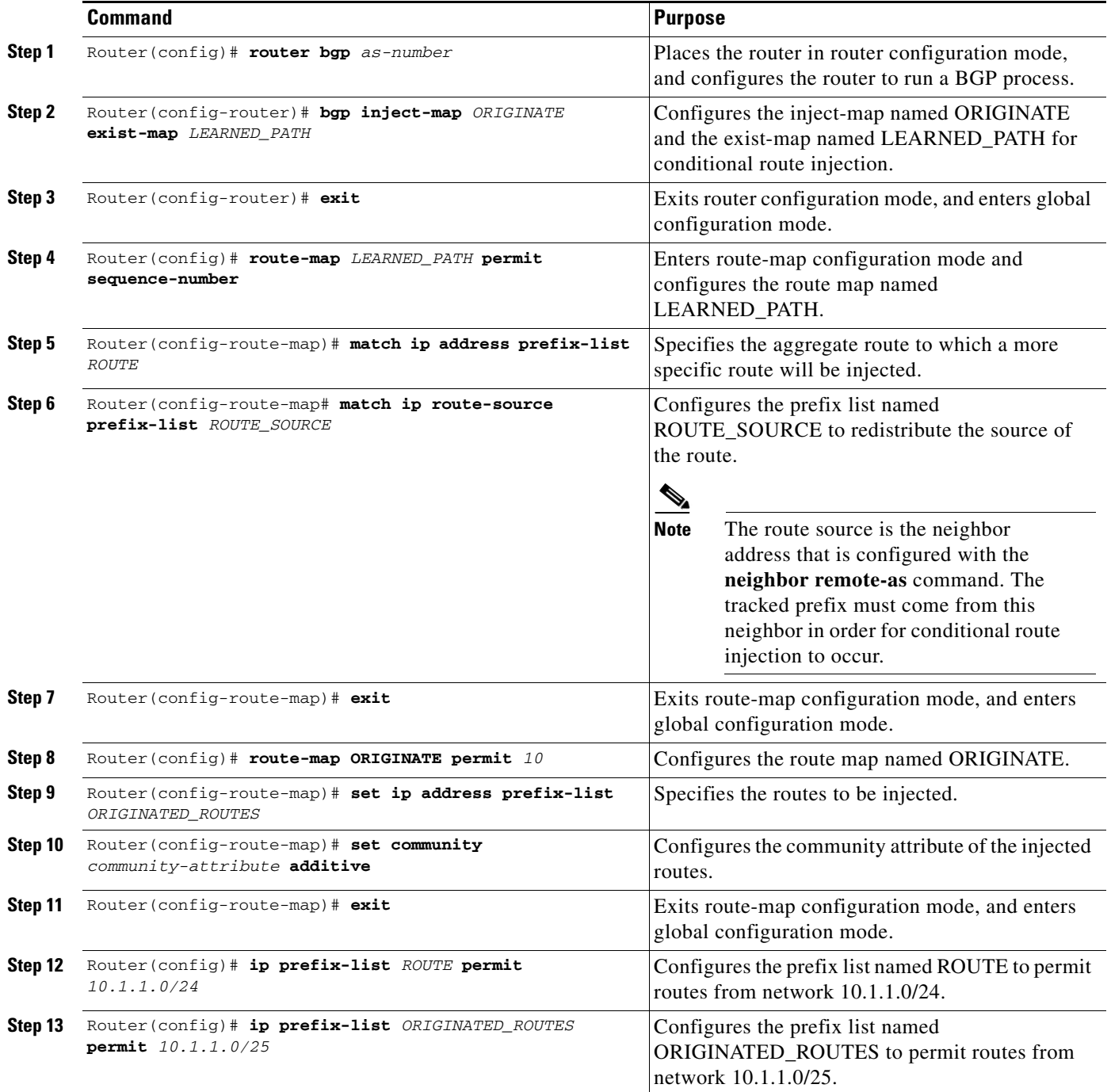

 $\blacksquare$ 

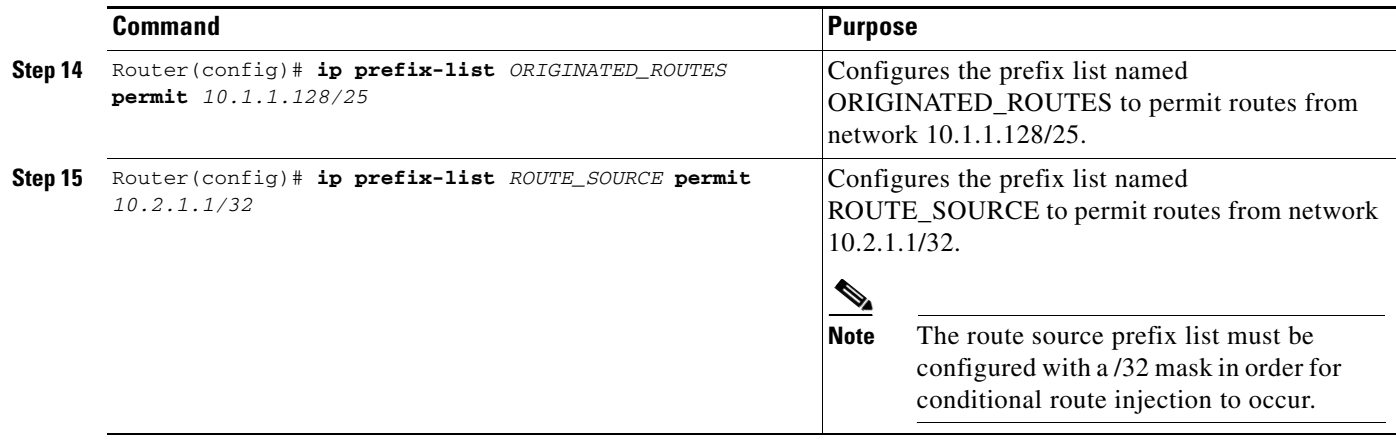

 $\mathbf I$ 

**Note** To enable conditional route injection, the exist-map must contain both the **match ip address prefix-list** and **match ip route-source prefix-list** match clauses in the route map paragraph.

### <span id="page-4-0"></span>**Verifying BGP Conditional Route Injection**

Use the optional **show ip bgp** or **show ip bgp injected-paths** commands to help you verify that BGP conditional route injection is configured and working. This task includes some troubleshooting tips.

The following sample output is similar to the output that will be displayed when the **show ip bgp**  command is entered:

```
Router# show ip bgp 172.16.0.0
```

```
BGP routing table entry for 172.16.0.0/8, version 13
Paths:(2 available, best #1, table Default-IP-Routing-Table)
Flag:0x200
  Not advertised to any peer
  Local, (injected path from 172.16.0.0/8)
     10.0.0.2 from 10.0.0.2 (2.2.2.2)
       Origin incomplete, localpref 100, valid, external, best
       Community:957874231
   200
     10.0.0.2 from 10.0.0.2 (2.2.2.2)
       Origin incomplete, metric 0, localpref 100, valid, external
```
The following sample output is similar to the output that will be displayed when the **show ip bgp injected-routes** command is entered:

```
Router# show ip bgp injected-paths
```

```
BGP table version is 11, local router ID is 10.0.0.1
Status codes:s suppressed, d damped, h history, * valid, > best, i -
internal
Origin codes:i - IGP, e - EGP, ? - incomplete
   Network Next Hop Metric LocPrf Weight Path
```

```
* > 172.16.0.0 10.0.0.2 0 ?
*> 172.17.0.0/16 10.0.0.2 0 ?
```
#### **Troubleshooting Tips**

The BGP Conditional Route Injection feature is based on the injection of a more specific prefix into the BGP routing table when a less specific prefix is present. If conditional route injection is not working properly, check the following:

- If conditional route injection is configured but does not occur, check for the existence of the aggregate prefix in the BGP routing table. The existence (or not) of the tracked prefix in the BGP routing table can be verified with the **show ip bgp** command.
- **•** If the aggregate prefix exists but conditional route injection does not occur, verify that the aggregate prefix is being received from the correct neighbor and the prefix list identifying that neighbor is a /32 match.
- **•** Verify the injection (or not) of the more specific prefix using the **show ip bgp injected-paths**  command.
- **•** Verify that the prefix that is being injected is not outside of the scope of the aggregate prefix.
- **•** Ensure that the inject route map is configured with the **set ip address** command and not the **match ip address** command.

### <span id="page-5-0"></span>**Monitoring and Maintaining BGP Conditional Route Injection**

To display BGP conditional advertisement information, use the following commands in EXEC mode, as needed:

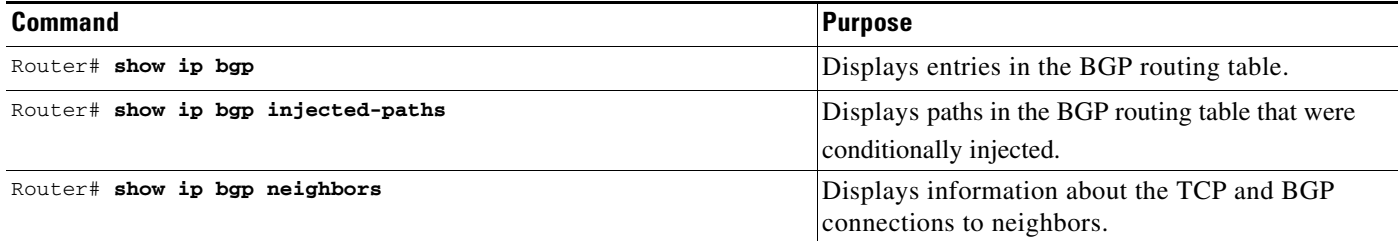

### <span id="page-5-1"></span>**Configuration Examples**

This following configuration example configures conditional route injection for the inject-map named ORIGINATE and the exist-map named LEARNED\_PATH:

```
router bgp 109
bgp inject-map ORIGINATE exist-map LEARNED_PATH
 !
route-map LEARNED_PATH permit 10
 match ip address prefix-list ROUTE
 match ip route-source prefix-list ROUTE_SOURCE
 !
route-map ORIGINATE permit 10
set ip address prefix-list ORIGINATED_ROUTES
set community 14616:555 additive
 !
 ip prefix-list ROUTE permit 10.1.1.0/24
 !
ip prefix-list ORIGINATED_ROUTES permit 10.1.1.0/25
 ip prefix-list ORIGINATED_ROUTES permit 10.1.1.128/25
```
**The Contract of the Contract of the Contract of the Contract of the Contract of the Contract of the Contract of the Contract of the Contract of the Contract of the Contract of the Contract of the Contract of the Contract** 

```
ip prefix-list ROUTE_SOURCE permit 10.2.1.1/32
```
# <span id="page-6-0"></span>**Command Reference**

 $\overline{\phantom{a}}$ 

!

This section documents new and modified commands. All other commands used with this feature are documented in the Cisco IOS Release 12.0 command reference publications.

#### **New Commands**

- **• [bgp inject-map exist-map](#page-7-0)**
- **• [show ip bgp injected-paths](#page-13-0)**

### **Modified Commands**

**• [show ip bgp](#page-9-0)**

Ī

# <span id="page-7-0"></span>**bgp inject-map exist-map**

To inject a more specific route into a Border Gateway Protocol (BGP) routing table, use the **bgp inject-map exist-map** command in address family or router configuration mode. To disable the conditional injection of a selected route, use the **no** form of this command.

**bgp inject-map** {*inject-map-name*} **exist-map** {*exist-map-name*}[**copy-attributes**]

**no bgp inject-map** {*inject-map-name*} **exist-map** {*exist-map-name***}**[**copy-attributes**]

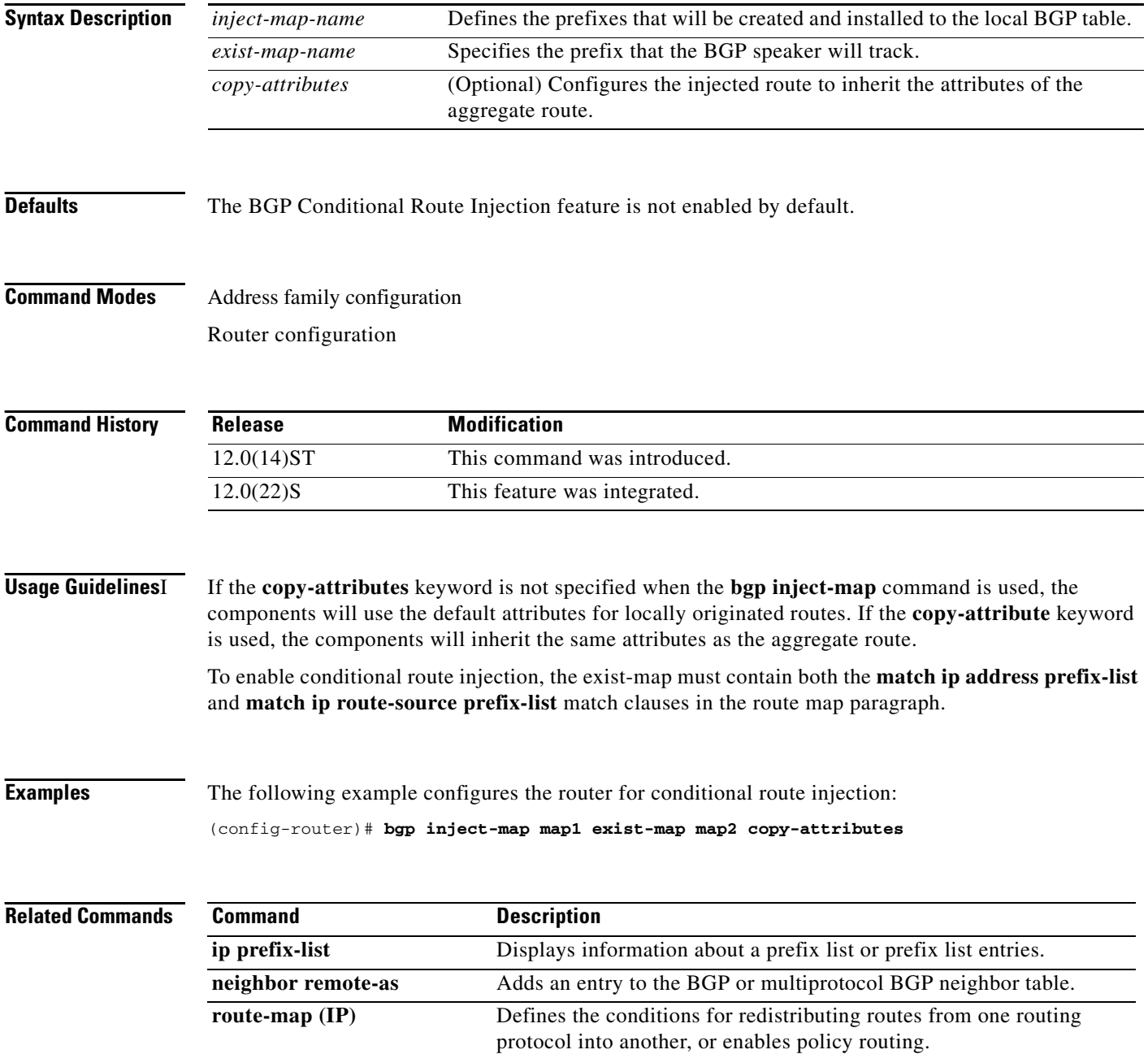

 $\mathsf{L}$ 

 $\mathbf{I}$ 

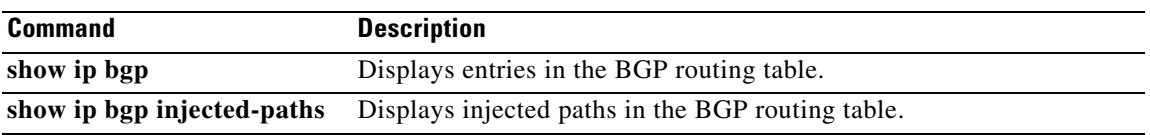

# <span id="page-9-0"></span>**show ip bgp**

To display entries in the Border Gateway Protocol (BGP) routing table, use the **show ip bgp** command in privileged EXEC command.

**show ip bgp** [*network*] [*network-mask*] [**longer-prefixes**] [**prefix-list** *prefix-list-name* | **route-map**  *route-map-name*] [**shorter prefixes** *mask-length*]

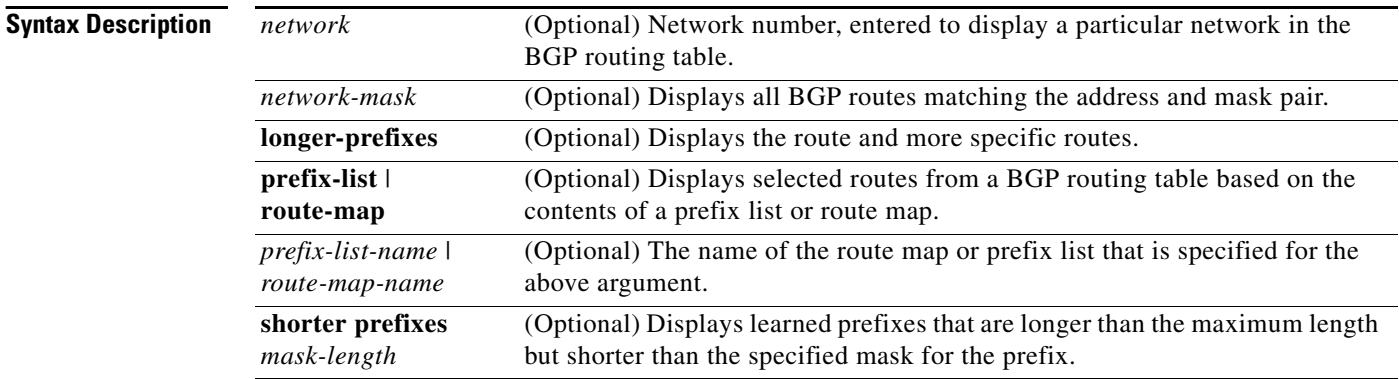

### **Command Modes** privileged EXEC

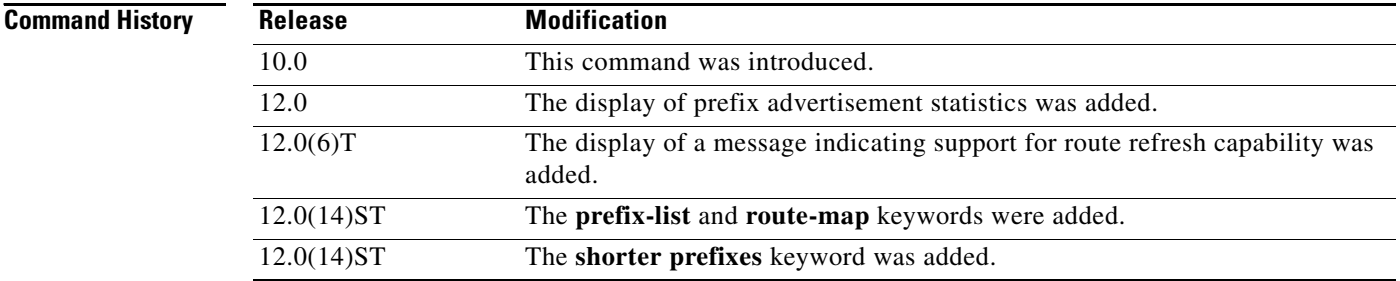

**Examples** The following is sample output from the **show ip bgp** command in EXEC mode:

#### Router# **show ip bgp**

BGP table version is 5, local router ID is 10.0.33.34 Status codes: s suppressed, d damped, h history, \* valid, > best, i - internal Origin codes: i - IGP, e - EGP, ? - incomplete

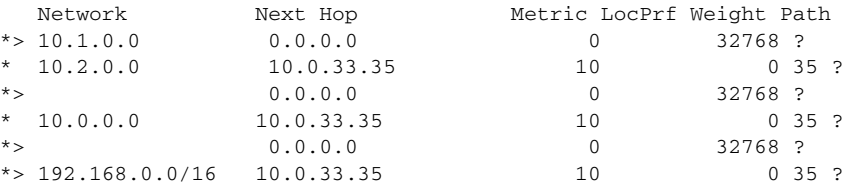

<span id="page-10-0"></span> $\mathbf{I}$ 

 $\mathbf{I}$ 

[Table 1](#page-10-0) describes the significant fields shown in the display.

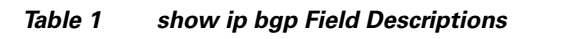

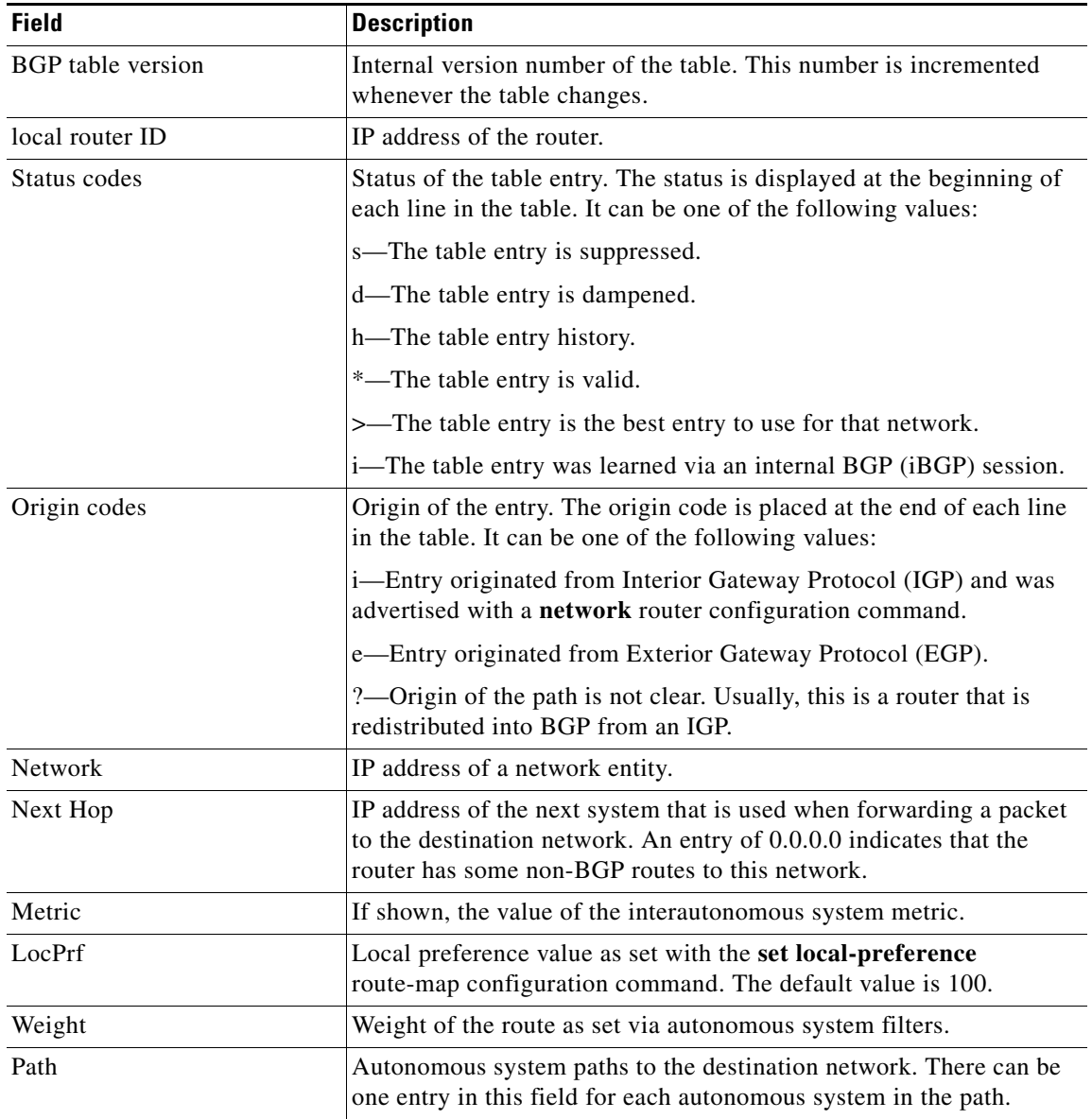

The following is sample output from the **show ip bgp** command in EXEC mode when you specify the **longer-prefixes** keyword:

Router# **show ip bgp 10.92.0.0 255.255.0.0 longer-prefixes**

```
BGP table version is 1738, local router ID is 192.168.72.24
Status codes: s suppressed, * valid, > best, i - internal
Origin codes: i - IGP, e - EGP, ? - incomplete
```
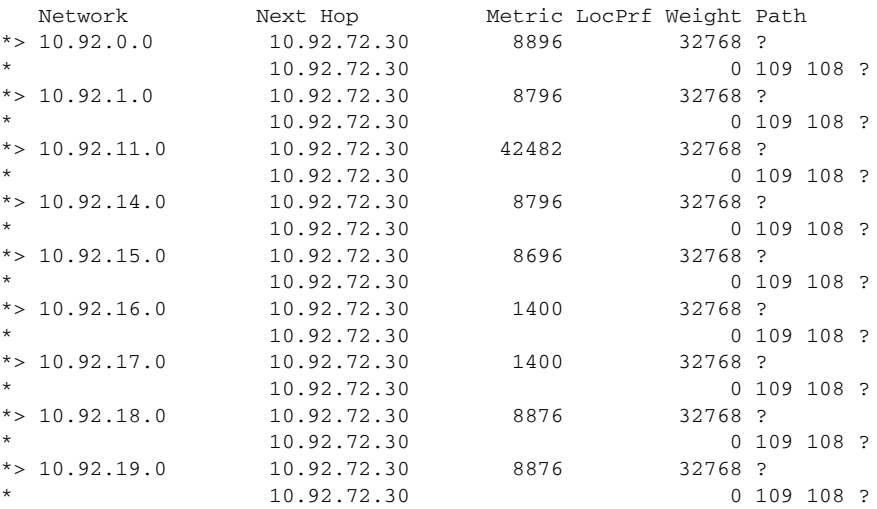

The following is sample output from the **show ip bgp** command in EXEC mode, showing information for prefix 10.0.0.0:

#### Router# **show ip bgp 10.0.0.0**

```
BGP routing table entry for 10.0.0.0/8, version 628
Paths: (1 available, best #1)
Advertised to peer-groups:
ebgp
Advertised to non peer-group peers:
172.30.232.162
109 65000 297 701 80
172.30.233.56 from 172.30.233.56 (172.19.185.32)
 Origin incomplete, localpref 100, valid, external, best, ref 2
```
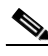

**Note** If a prefix has not been advertised to any peer, the display shows "Not advertised to any peer."

The following is sample output from the **show ip bgp** command in privileged EXEC mode when you specify the **prefix-list** keyword:

Router# **show ip bgp prefix-list ROUTE**

```
BGP table version is 39, local router ID is 10.0.0.1
Status codes:s suppressed, d damped, h history, * valid, > best, i -
internal
Origin codes:i - IGP, e - EGP, ? - incomplete
   Network Next Hop Metric LocPrf Weight Path
* > 192.168.1.0 10.0.0.2 0 ?
               10.0.0.2 0 0 200 ?
```
a ka

The following is sample output from the **show ip bgp** command in privileged EXEC mode when you specify the **route-map** keyword:

Router# **show ip bgp route-map LEARNED\_PATH**

BGP table version is 40, local router ID is 10.0.0.1 Status codes:s suppressed, d damped, h history, \* valid, > best, i internal Origin codes:i - IGP, e - EGP, ? - incomplete Network Next Hop Metric LocPrf Weight Path  $*$  > 192.168.1.0 10.0.0.2 0 ? \* 10.0.0.2 0 0 200 ?

The following is sample output from the **show ip bgp** command in privileged EXEC mode when you specify the **shorter-prefixes** keyword:

```
Router# show ip bgp 172.16.0.0/16 shorter-prefixes 8
```
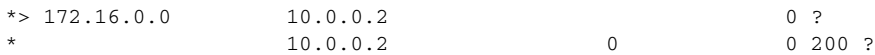

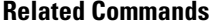

 $\sqrt{ }$ 

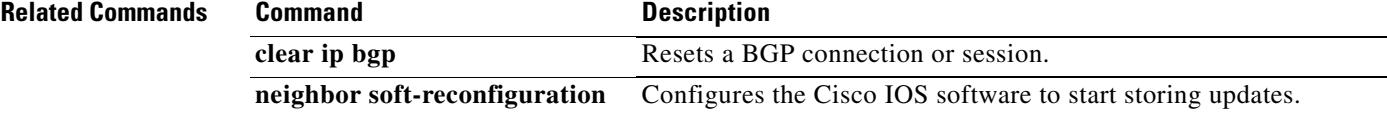

### <span id="page-13-0"></span>**show ip bgp injected-paths**

To display all the injected paths in the Border Gateway Protocol (BGP) routing table, use the **show ip bgp injected-paths** command in EXEC mode.

**show ip bgp injected-paths**

**Syntax Description** This command has no arguments or keywords.

#### **Command Modes** EXEC

### **Command History Release Modification** 12.0(14)ST This command was introduced. 12.0(22)S This command was integrated.

#### **Examples** The following is sample output from the **show ip bgp injected-paths** command in EXEC mode:

#### Router# **show ip bgp injected-paths**

```
BGP table version is 11, local router ID is 10.0.0.1
Status codes:s suppressed, d damped, h history, * valid, > best, i -
internal
Origin codes:i - IGP, e - EGP, ? - incomplete
   Network Next Hop Metric LocPrf Weight Path
* > 172.16.0.0 10.0.0.2 0 ?
*> 172.17.0.0/16 10.0.0.2 0 ?
```
[Table 2](#page-13-1) describes the significant fields shown in the display.

<span id="page-13-1"></span>*Table 2 show ip bgp injected-paths Field Descriptions*

| <b>Field</b>             | <b>Description</b>                                                                                                    |
|--------------------------|----------------------------------------------------------------------------------------------------|
| <b>BGP</b> table version | Internal version number of the table. This number is incremented<br>whenever the table changes.                                          |
| local router ID          | IP address of the router.                                                                                                    |
| Status codes             | Status of the table entry. The status is displayed at the beginning of<br>each line in the table. It can be one of the following values: |
|                          | s—The table entry is suppressed.                                                                                                    |
|                          | d—The table entry is dampened.                                                                                                    |
|                          | h—The table entry history.                                                                                                    |
|                          | *—The table entry is valid.                                                                                                    |
|                          | >—The table entry is the best entry to use for that network.                                                                             |
|                          | i—The table entry was learned via an internal BGP (iBGP) session.                                                                        |

 $\mathsf{L}$ 

 $\mathbf{I}$ 

| <b>Field</b> | <b>Description</b>                                                                                                    |
|--------------|----------------------------------------------------------------------------------------------------|
| Origin codes | Origin of the entry. The origin code is placed at the end of each line<br>in the table. It can be one of the following values:                                                               |
|              | i-Entry originated from Interior Gateway Protocol (IGP) and was<br>advertised with a network router configuration command.                                                                   |
|              | e-Entry originated from Exterior Gateway Protocol (EGP).                                                                                                    |
|              | ?—Origin of the path is not clear. Usually, this is a router that is<br>redistributed into BGP from an IGP.                                                                                  |
| Network      | IP address of a network entity.                                                                                                    |
| Next Hop     | IP address of the next system that is used when forwarding a packet<br>to the destination network. An entry of 0.0.0.0 indicates that the<br>router has some non-BGP routes to this network. |
| Metric       | The Multi Exit Discriminator (MED) metric for the path. (The name<br>of this metric for BGP versions 2 and 3 is INTER_AS.)                                                                   |
| LocPrf       | Local preference value as set with the set local-preference<br>route-map configuration command. The default value is 100.                                                                    |
| Weight       | Weight of the route as set via autonomous system filters.                                                                                                    |
| Path         | Autonomous system paths to the destination network. There can be<br>one entry in this field for each autonomous system in the path.                                                          |

*Table 2 show ip bgp injected-paths Field Descriptions*

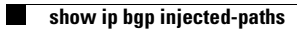

 $\mathbf{I}$